#### **Phụ lục**

#### **TÀI LIỆU HƯỚNG DẪN KẾT NỐI, TÍCH HỢP DỊCH VỤ THANH TOÁN NGHĨA VỤ TÀI CHÍNH VỀ ĐẤT ĐAI TRÊN CỔNG DỊCH VỤ CÔNG QUỐC GIA**

*(Ban hành kèm theo Công văn Số: /VPCP-KSTT ngày tháng 3 năm 2021 của Văn phòng Chính phủ)*

#### **I. GIỚI THIỆU**

#### **1. Mục đích**

Trên cơ sở thống nhất với các cơ quan, đơn vị liên quan, Văn phòng Chính phủ đã hoàn thiện tài liệu hướng dẫn kết nối, tích hợp Dịch vụ thanh toán nghĩa vụ tài chính về đất đai trên Cổng Dịch vụ công quốc gia (Cổng DVCQG).

Tài liệu được xây dựng nhằm mục đích hướng dẫn Bộ Tài chính (Tổng cục Thuế) và Ủy ban nhân dân các tỉnh, thành phố trực thuộc Trung ương (địa phương) kết nối, tích hợp để cá nhân, tổ chức thực hiện thanh toán trực tuyến trên Cổng Dịch vụ công quốc gia đối với các loại thuế, phí, lệ phí như thuế thu nhập cá nhân, lệ phí trước bạ,… khi thực hiện các thủ tục hành chính thuộc lĩnh vực đất đai.

#### **2. Quy trình nghiệp vụ**

#### **2.1. Quy trình chung**

Thông thường các bước thực hiện đối với công dân khi thực hiện nghĩa vụ tài chính về đất đai như sau (một số bước có thể thay đổi tại một số địa phương):

*- Bước 1*: Công dân thực hiện nộp hồ sơ thủ tục liên quan đến đất đai tại Trung tâm Phục vụ hành chính công, Bộ phận một cửa tại các địa phương. Khi được tiếp nhận, Bộ hồ sơ được quản lý theo mã hồ sơ trên Cổng Dịch vụ công, Hệ thống thông tin một cửa điện tử của các địa phương theo quy định tại Nghị định số 61/2018/NĐ-CP ngày 23 tháng 4 năm 2018 về thực hiện thủ tục hành chính theo cơ chế một cửa, một cửa liên thông (Nghị định số 61/2018/NĐ-CP).

*- Bước 2*: Sau khi được tiếp nhận, bộ hồ sơ được chuyển tới cơ quan chức năng để xử lý theo quy định (như Văn phòng Đăng ký đất đai). Sau khi cơ quan quản lý đất đai xử lý hồ sơ, hồ sơ được chuyển sang cơ quan thuế để tính thuế bằng hồ sơ giấy hoặc qua phương thức điện tử.

*Lưu ý: Thông tin hồ sơ gửi sang cơ quan thuế phải có mã hồ sơ theo Nghị định 61/2018/NĐ-CP.*

*- Bước 3*: Danh sách các hồ sơ đã được tính thuế được Tổng cục Thuế trích xuất, chia sẻ cho Cổng Dịch vụ công quốc gia.

*- Bước 4*: Danh sách các hồ sơ đã có thông báo thuế được chia sẻ cho Cổng Dịch vụ công, Hệ thống thông tin một cửa điện tử của các địa phương. Hệ thống gửi thông báo tới các cá nhân, tổ chức có liên quan bằng các phương thức khác nhau (như tin nhắn SMS, email,…) để thực hiện nghĩa vụ tài chính theo thông tin hồ sơ đã được lưu trữ khi tiếp nhận.

#### **2.2. Quy trình thanh toán trên Cổng Dịch vụ công quốc gia**

Trên cơ sở thông báo từ Cổng dịch vụ công, Hệ thống thông tin một cửa của các bộ, ngành, địa phương, các cá nhân, tổ chức có liên quan có thể truy cập, thanh toán trực tuyến trên Cổng Dịch vụ công quốc gia theo quy trình như sau:

*- Bước 1*: Công dân đăng nhập vào tài khoản trên Cổng Dịch vụ công quốc gia.

*- Bước 2*: Thực hiện tra cứu thông tin thanh toán bằng: 1. *Mã hồ sơ* và 2. Thông tin về CCCD/CMT của cá nhân có liên quan hoặc Giấy chứng nhận quyền sử dụng đất.

*- Bước 3*: Lựa chọn loại thuế, lệ phí phải nộp và thực hiện thanh toán trên Cổng Dịch vụ công quốc gia.

*- Bước 4*: Khi thực hiện thanh toán thành công, thông tin trạng thái giao dịch và chứng từ điện tử được lưu trong tài khoản của người dùng; đồng thời, được chuyển tới Cổng Dịch vụ công, hệ thống thông tin một cửa điện tử của địa phương để cán bộ xử lý các bước tiếp theo và trả kết quả (giấy chứng nhận) cho người dân.

Luồng quy trình chung và quy trình thanh toán được thể hiện tại Hình 1.

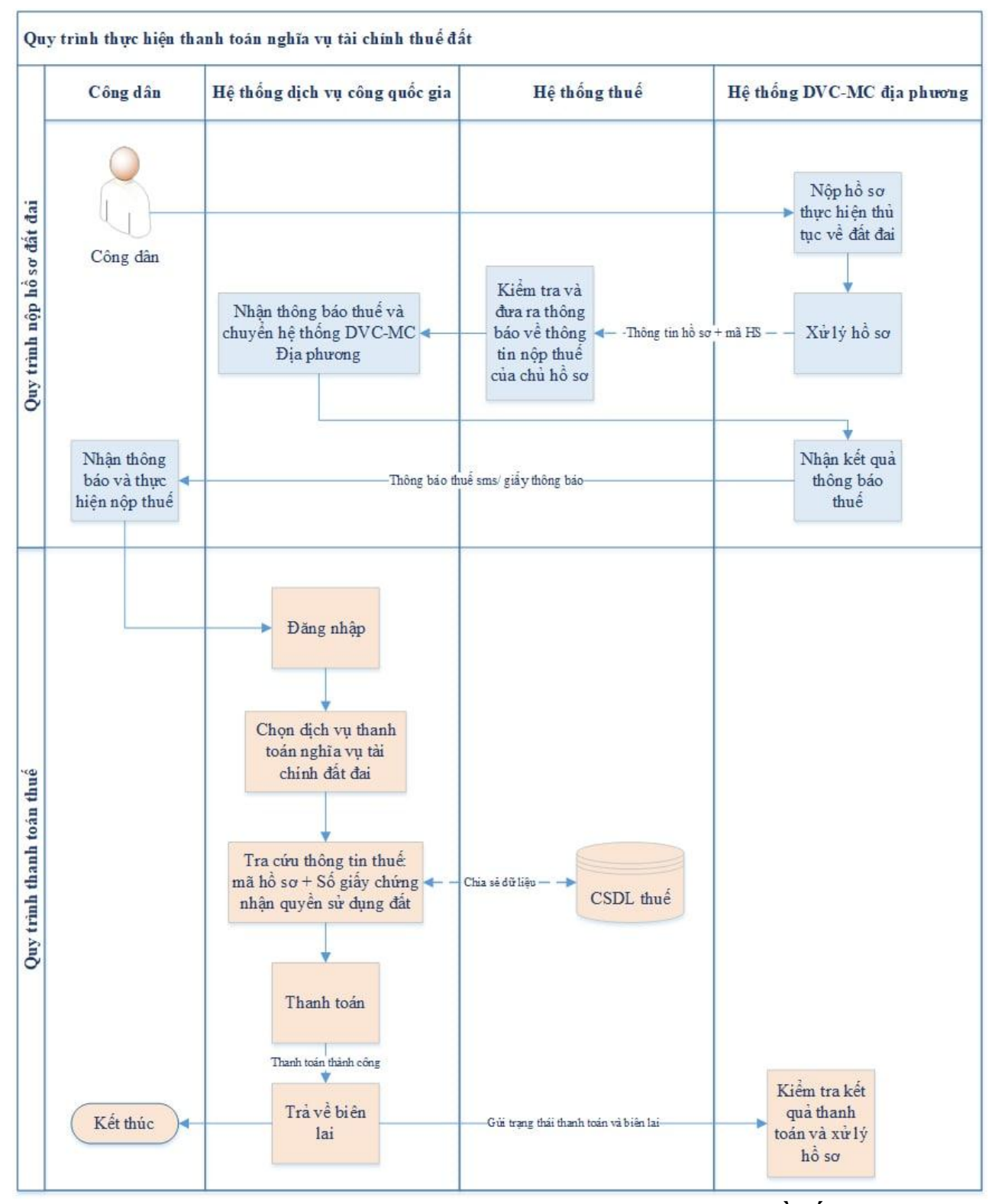

*Hình 1. Quy trình nghiệp vụ dịch vụ thanh toán nghĩa vụ tài chính về đất đai trên Cổng Dịch vụ công quốc gia*

## **II. HƯỚNG DẪN KỸ THUẬT KẾT NỐI, TÍCH HỢP**

Phần này hướng dẫn các Bộ, cơ quan, địa phương kết nối, tích hợp với Cổng Dịch vụ công quốc gia để thực hiện dịch vụ thanh toán nghĩa vụ tài chính trong lĩnh vực đất đai theo quy trình được mô tả tại Phần I của tài liệu này.

# 1. API nhận chứng từ thanh toán thuế đất cho hồ sơ từ Cổng **DVCQG**

- Đối tượng thực hiện: Cổng dịch vụ công, Hệ thống một cửa điện tử cấp tỉnh.

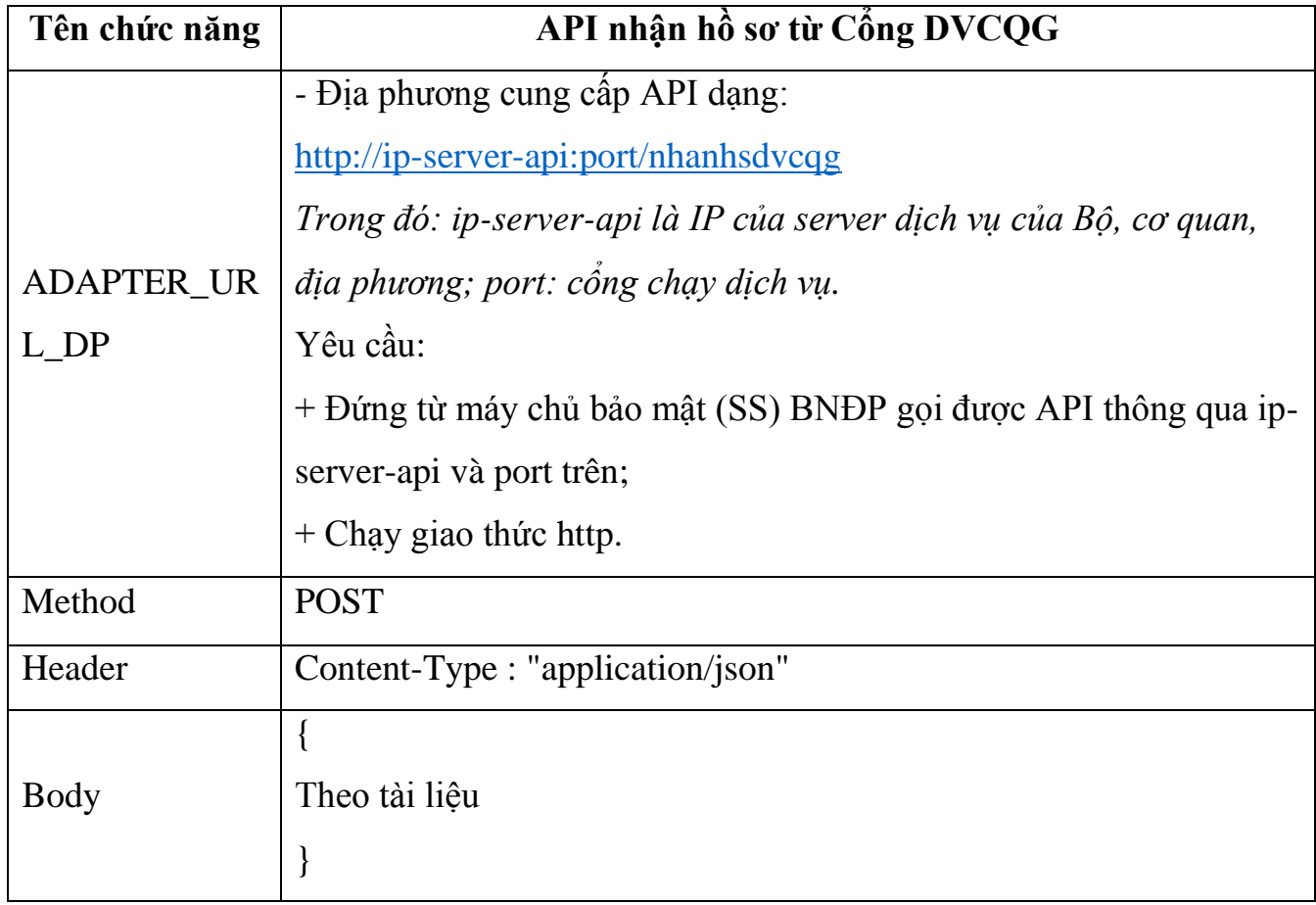

## **1.1.** *Hướng dẫn xây dựng API*

- Cổng dịch vụ công, Hệ thống một cửa điện tử cấp tỉnh xây dựng API nhận chứng từ thanh toán thuế đất:
- Đường dẫn: **ADAPTER\_URL\_DP**
- Method: POST
- Input:

o Header:

• Content-Type = "application/json"

o Body: {

```
"service" : "NhanChungTuThueDat"
  "isUpdating" : "false||true"
"data" : {
       Dữ liệu hồ sơ, mô tả chi tiết tại mục 1.1
       }
}
```
- Ouput:

o Nội dung trả về sau khi nhận được hồ sơ

#### **\*/ Lưu ý:**

- *"isUpdating" : "false" : trường hợp thêm mới hồ sơ*
- *"isUpdating" : "true" : trường hợp update hồ sơ (Bổ sung thêm chứng từ)*

*1 hồ sơ đất đai có nhiều khoản thanh toán cho nhiều mã số thuế, các chứng từ* sẽ được lập chung cho các khoản thanh toán cùng 1 mã số thuế. Vì vậy, 1 mã hồ sơ có thể có nhiều chứng từ (Tối thiểu là 2). Khi Cổng DVCQG gọi API truyền *isUpdating": true 'nghĩa là đang gửi thêm các chứng từ được thanh toán tiếp cho mã hồ sơ đấy trên Cổng Dịch vụ công quốc gia; Cổng dịch vụ công, Hệ thống một cửa điện tử cấp tỉnh sẽ cập nhật dạng insert bổ sung thêm dữ liệu thanh to n và ch ng t cho mã hồ sơ đó.*

#### **1.1.1. Thông tin về nội dung hồ sơ cơ bản:**

Phương thức nhanhsdvcqg tích hợp thêm mới các thông tin cơ bản sau của hồ sơ để Cổng DVCQG gửi về địa phương:

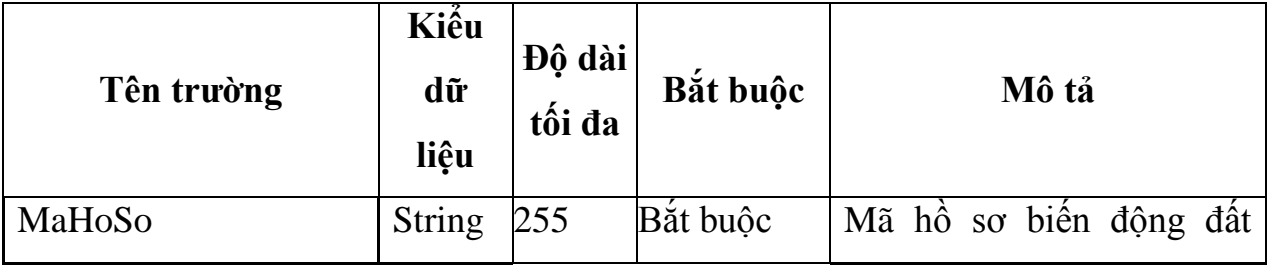

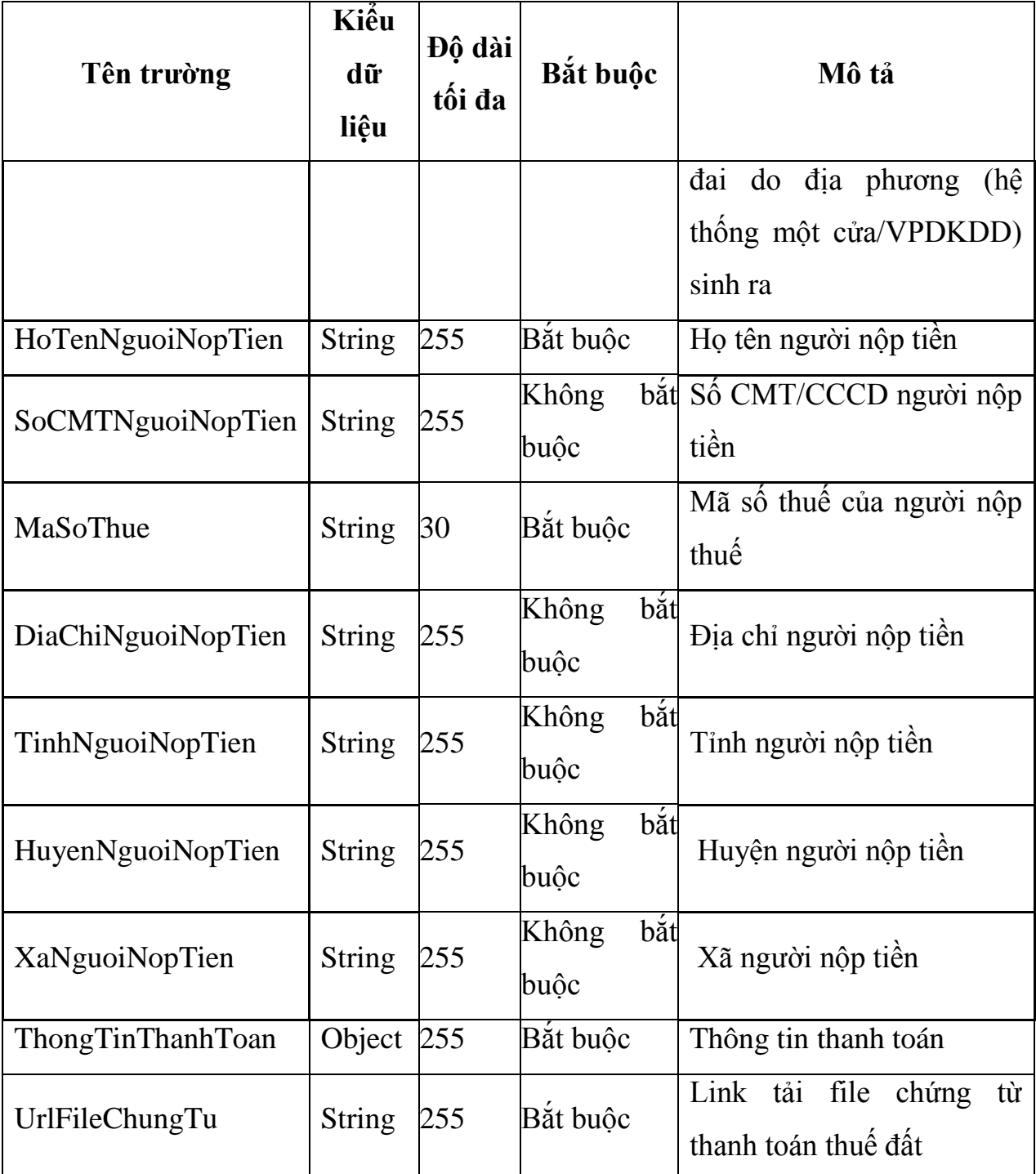

# Các trường thông tin chi tiết trong **ThongTinThanhToan**:

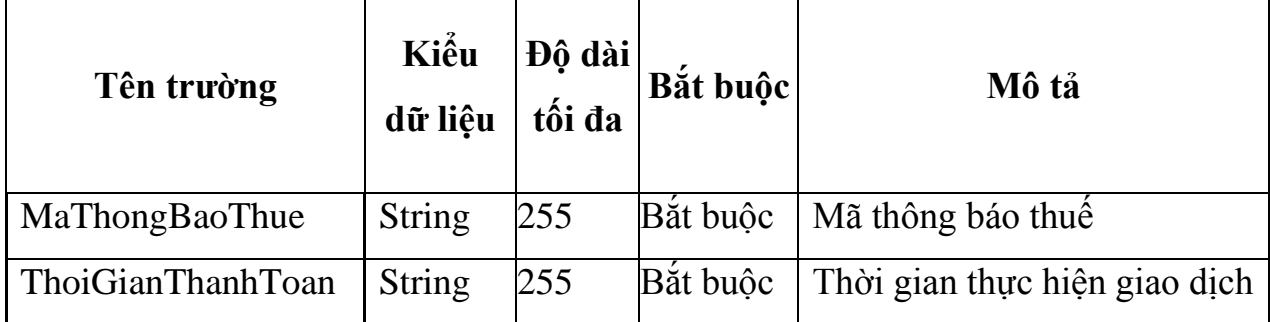

6

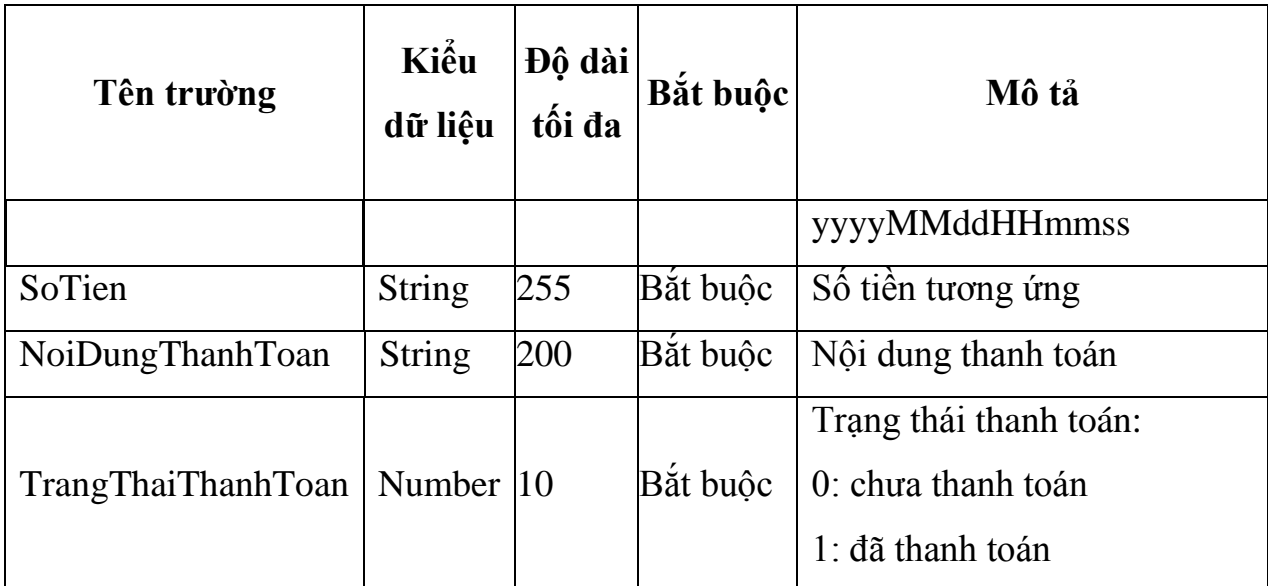

### **\*/ Cấu trúc của URLFileChungTu**

Ví dụ URL chứng từ: *http://ip-ssdonvi:8080/XrdAdapter/RestService/forward/* 

*VCBSSO/Bill/viewbill?token=94642fae8bd33791&dstcode=VN:COM:0100112 437&providerurl= http://10.1.2.3*

#### **Hướng dẫn tải file biên lai:**

Để tả được URL biên lai qua Trục Liên thông văn bản quốc gia (VDXP), Bộ ngành/Địa phương thực hiện như sau:

*- Thay chuỗi* ip-ss-donvi = IP nội bộ của máy chủ bảo mật SS Đơn vị (đứng từ APP download thông được đến SS đơn vị qua ip đó port 8080).

- Nếu SS của đơn vị dùng cho dịch vụ công là cài riêng, không dùng chung với liên thông văn bản Quốc gia và được cài mới là VXPAdapter thì thay XrdAdapter = VXPAdapter.

## 1.1.2. Kết quả trả về khi request API *nhanhsdvcqg*

- Các tham số trả về khi thực hiện gọi API:
	- *error\_code: -1 | 0 | 1 (Trong đó: 0 là thành công,1 là Hồ sơ đã tồn*  tại trong hệ thống, -1: là các trạng thái khác là lỗi)
	- message: Nội dung kết quả trả về khi thực hiện các API đồng bộ

```
Chú ý:
Khi gọi api thành công
{
   "error_code": "0",
   "message": "Thêm mới thành công"
}
Khi gọi API không thành công khi kết session
{
   "error_code": "-1",
   "message": "<Nội dung lỗi>"
}
```
- *Khi g i API thành công nhưng Hồ sơ đã tồn tại trên hệ thống địa phương (Địa phương kiểm tra mã hồ sơ quốc gia gửi về đã tồn tại trên hệ thống). Trường hợp này xảy ra khi địa phương có thời gian reponse lâu, dẫn đến time out và Cổng DVCQG khi nhận hồ sơ gửi thất bại, nhưng thực tế hồ sơ đã được lưu vào hệ thống địa phương. Yêu cầu địa phương trả về* error\_code= 1 để Cổng DVCQG không gửi đi gửi lại hồ sơ nhiều lần. {

```
 "error_code": "1",
 "message": "<Hồ sơ đã nhận kết quả thanh toán >"
```
## 2. API nhận các thông báo thuế từ Tổng cục Thuế

}

- Đối tượng thực hiện: Cổng dịch vụ công, Hệ thống một cửa điện tử cấp tỉnh.

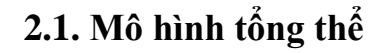

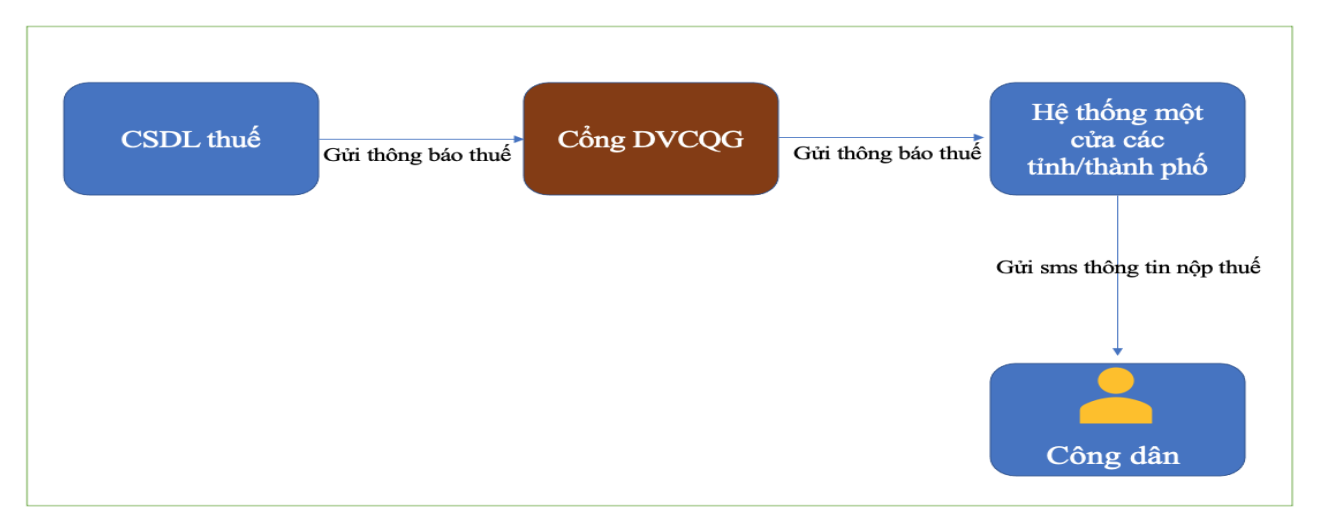

**Mô tả:**

- **Bước 1:** Tổng cục Thuế gọi API của Cổng DVCQG để gửi các thông báo thuế theo từng tỉnh, phát sinh trong ngày (T) sang vào khung giờ từ: 20h -> 24h.
- **Bước 2:** Hệ thống Tổng cục Thuế gửi về thông tin nộp thuế đất cho Cổng DVCQG là base64 của file XML có cấu trúc bao gồm các thông tin:

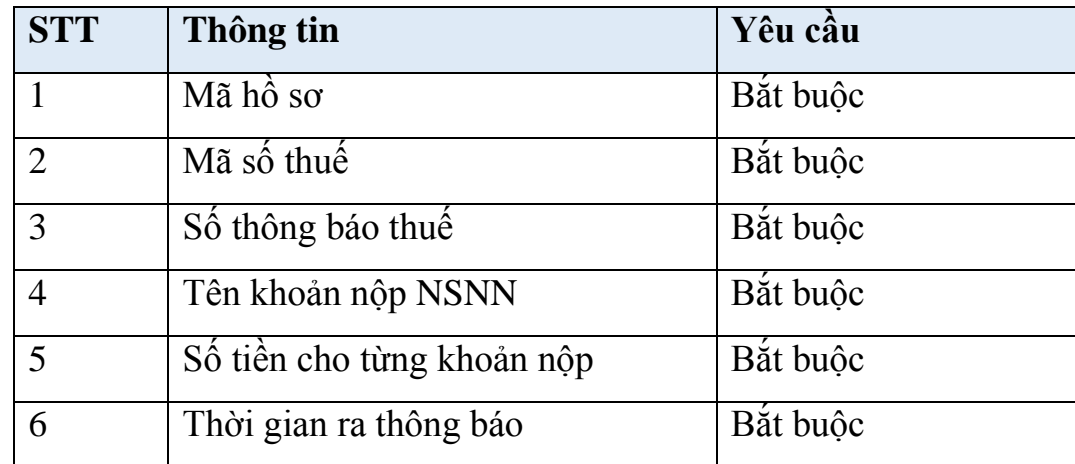

 **Bước 3.1:** Hệ thống Cồng DVCQG gửi thông tin thông báo thanh toán thuế đất Cổng dịch vụ công, Hệ thống một cửa điện tử cấp tỉnh trước 07h00 ngày tiếp theo  $(T+1)$ .

Các thông tin gửi bao gồm:

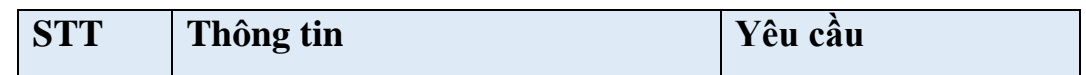

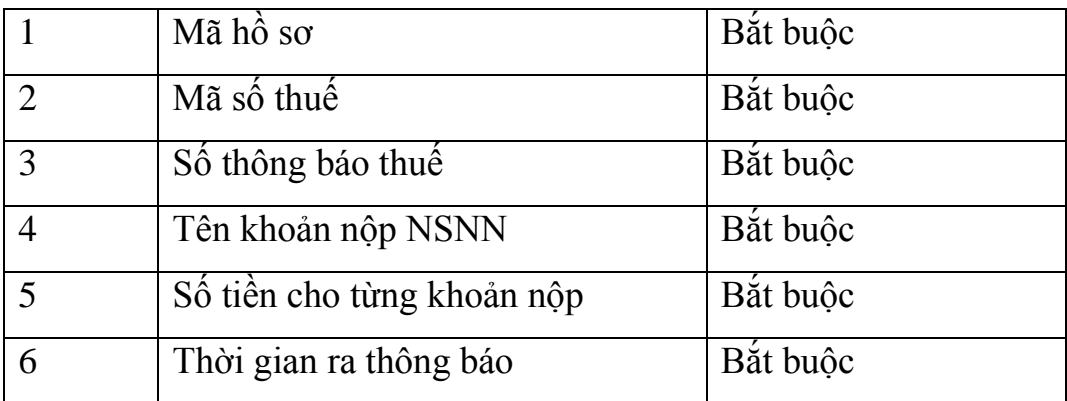

 **Bước 3.2** Cổng dịch vụ công, Hệ thống thông tin Một cửa điện tử của địa phương gửi thông tin thanh toán thuế đất cho người dân qua SMS, email,….

Trường hợp gửi tin nhắn, đề nghị Hệ thống của các cơ quan, đơn vị sử dụng mẫu sau: "Hồ sơ <mã hồ sơ> của ông/ bà đã có thông báo nộp nghĩa **vụ tài chính đất đai. Ông/bà truy cập Cổng DVCQG tại địa chỉ <https://dichvucong.gov.vn/p/home/dvc-thanh-toan-thue-dat-dai.html>để**  thanh toán trực tuyến"

Ví dụ: "Hồ sơ 000.00.12.H08-200074-0050 của ông/bà đã có thông báo nộp nghĩa vụ tài chính đất đai. Ông/bà truy cập Cổng DVCQG tại địa chỉ <https://dichvucong.gov.vn/p/home/dvc-thanh-toan-thue-dat-dai.html>để thanh toán trực tuyến".

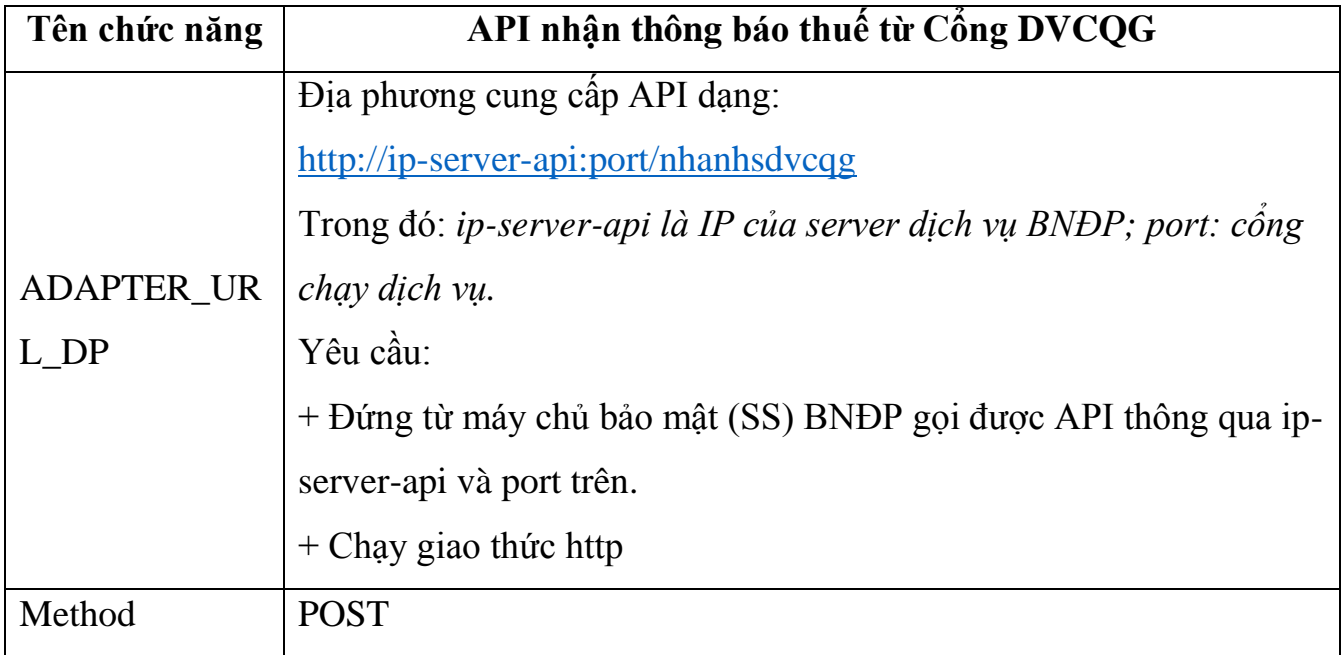

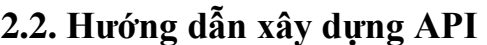

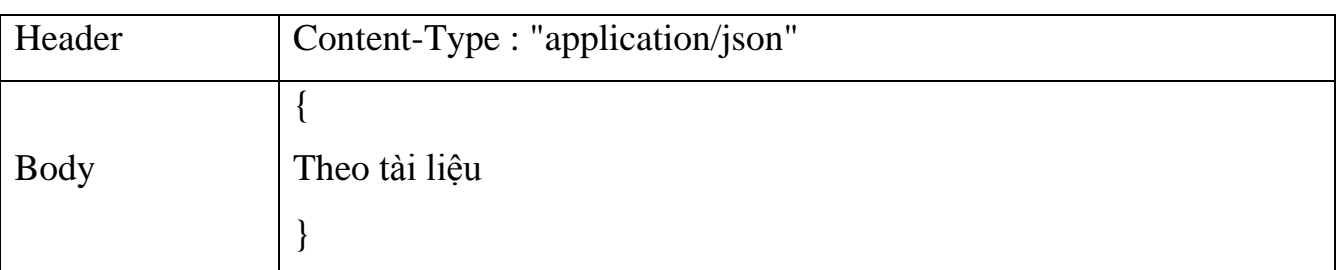

- Cổng dịch vụ công, Hệ thống một cửa điện tử cấp tỉnh xây dựng API nhận các thông báo thuế phát sinh trong ngày từ Tổng cục Thuế.
- Đường dẫn: **ADAPTER\_URL\_DP**
- Method: POST
- Input:
	- o Header:

}

```
• Content-Type = "application/json"
```

```
Body: {
 "service" : "NhanThongBaoThueDat"
 "ngay" : "<Ngày gửi, định dạng: yyyyMMdd>",
  "isUpdating" : "false||true",
  "data" : cấu trúc ví dụ JSON mục 2.2.1
```
\*/ Lưu ý:

- ngay: là ngày tổng hợp dữ liệu gửi sang của TCT (T), định dạng:

yyyyMMdd

- isupdating: có 2 giá trị là True hoặc *False*, gửi sang lần đầu là False, nếu có update dữ liệu truyền sang thì truyền là *True.*

```
- Ouput:
```
- o Nội dung trả về sau khi truyền thông báo thuế
- o Cấu trúc dữ liệu kết quả trả về:

Ví dụ khi gọi API thành công:

{ "**error\_code**": "0", "**message**": "gửi dữ liệu thành công"

```
}
Ví dụ khi gọi API có lỗi:
{
   "error_code": "-1",
   "message": "<Thông tin lỗi>"
}
```
# 2.2.1. Thông tin về nội dung hồ sơ cơ bản:

Phương thức nhantbthuedvcqg tích hợp thêm mới các thông tin cơ bản sau của hồ sơ để cổng DVC Quốc gia gửi về địa phương

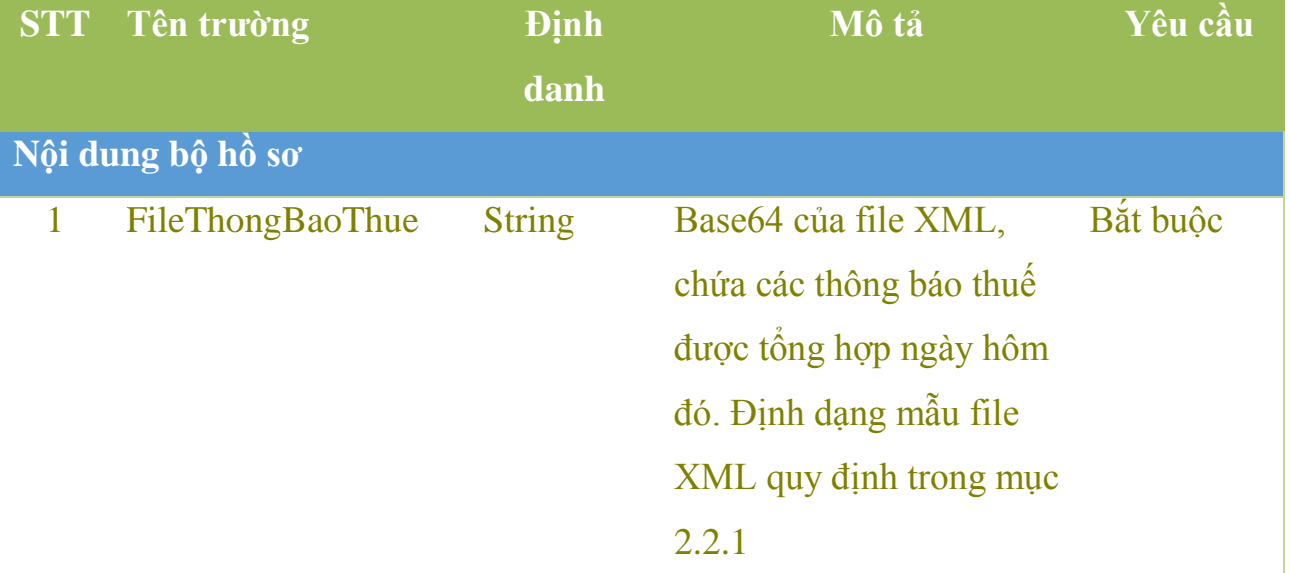

## VD bản tin json:

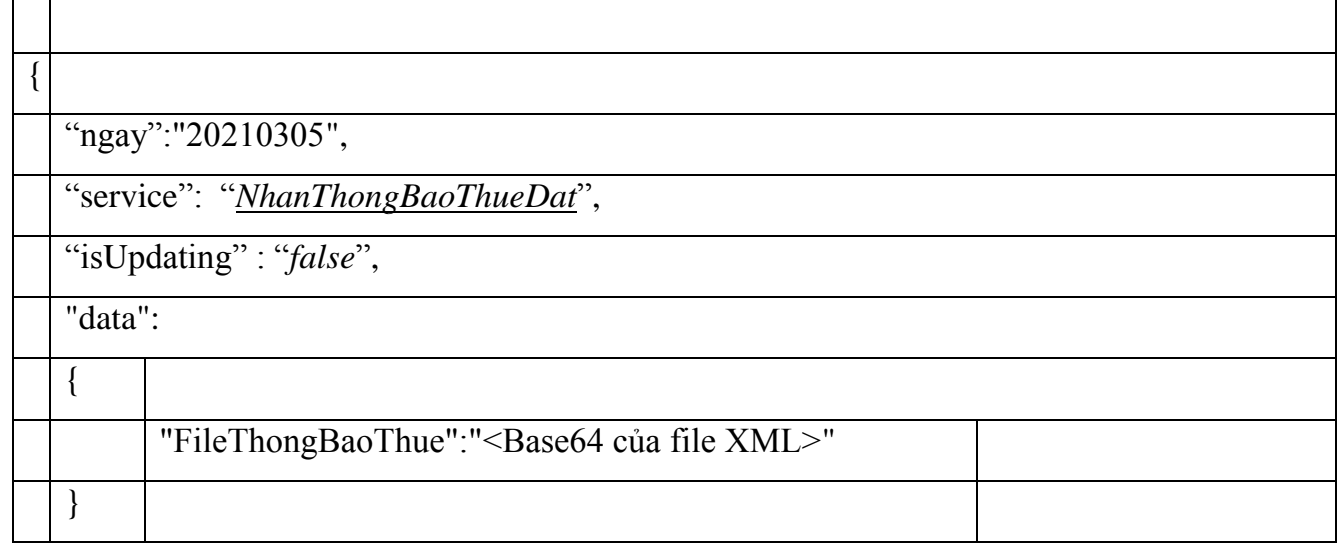

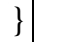

# **2.2.2. Cấu trúc file XML:**

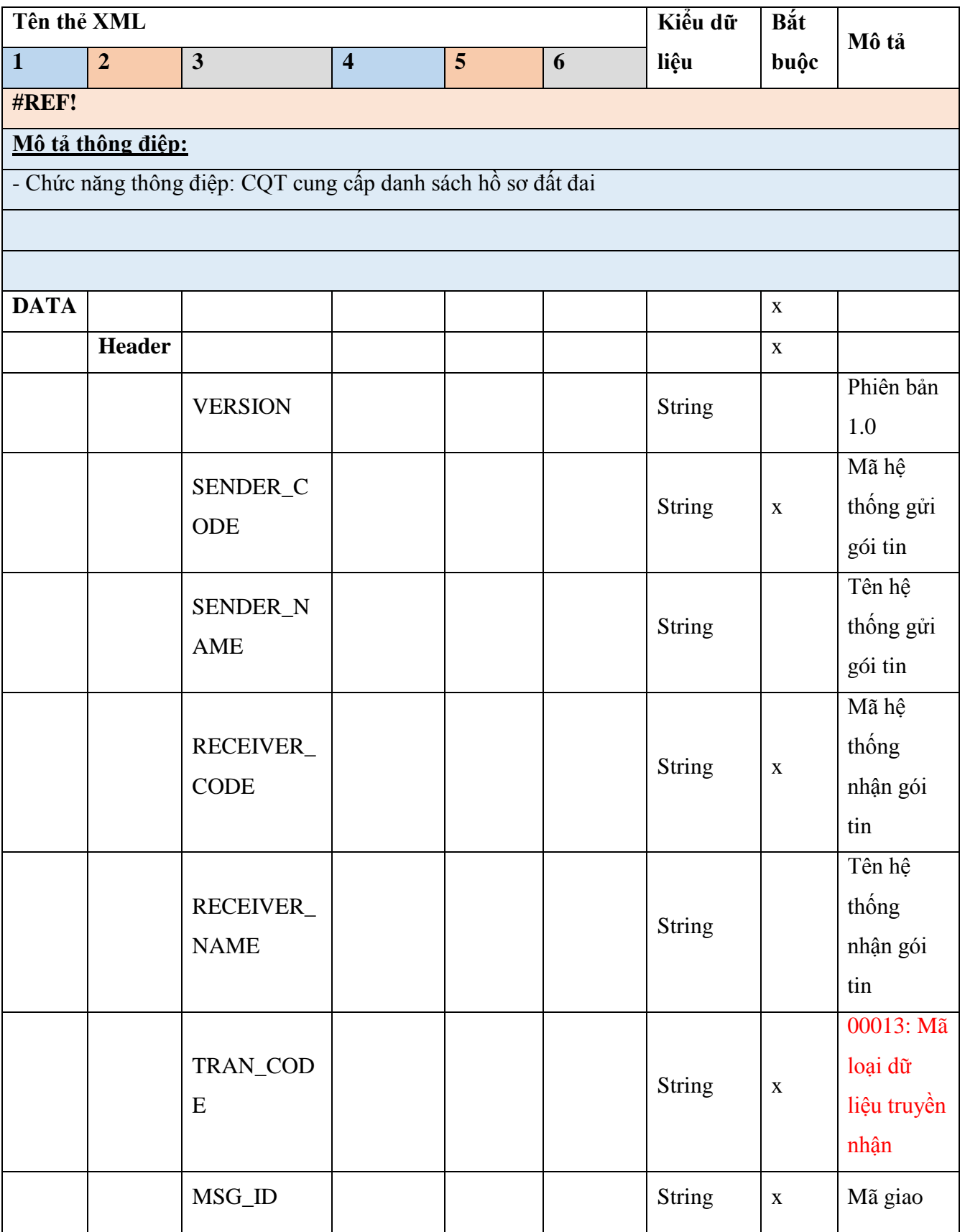

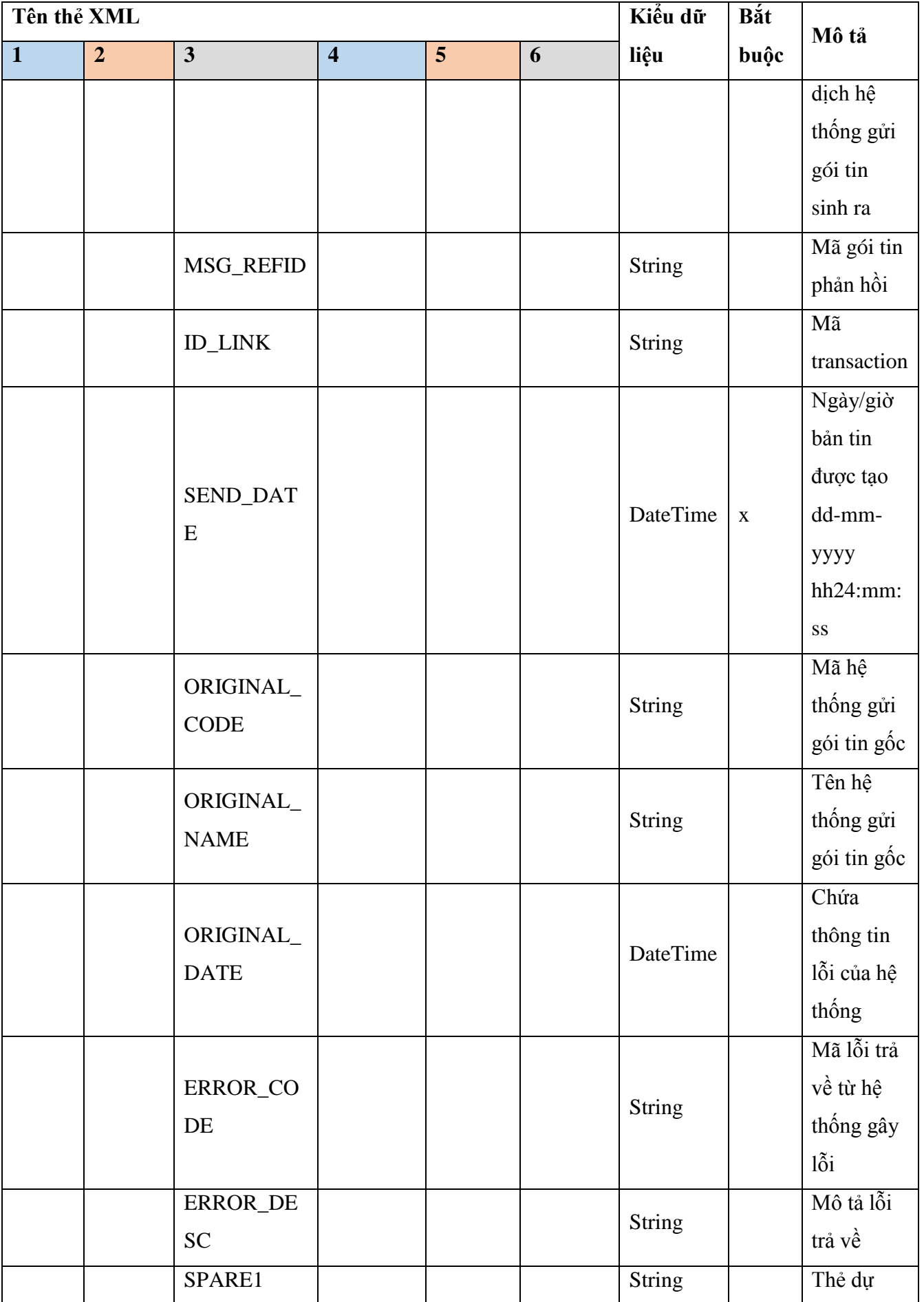

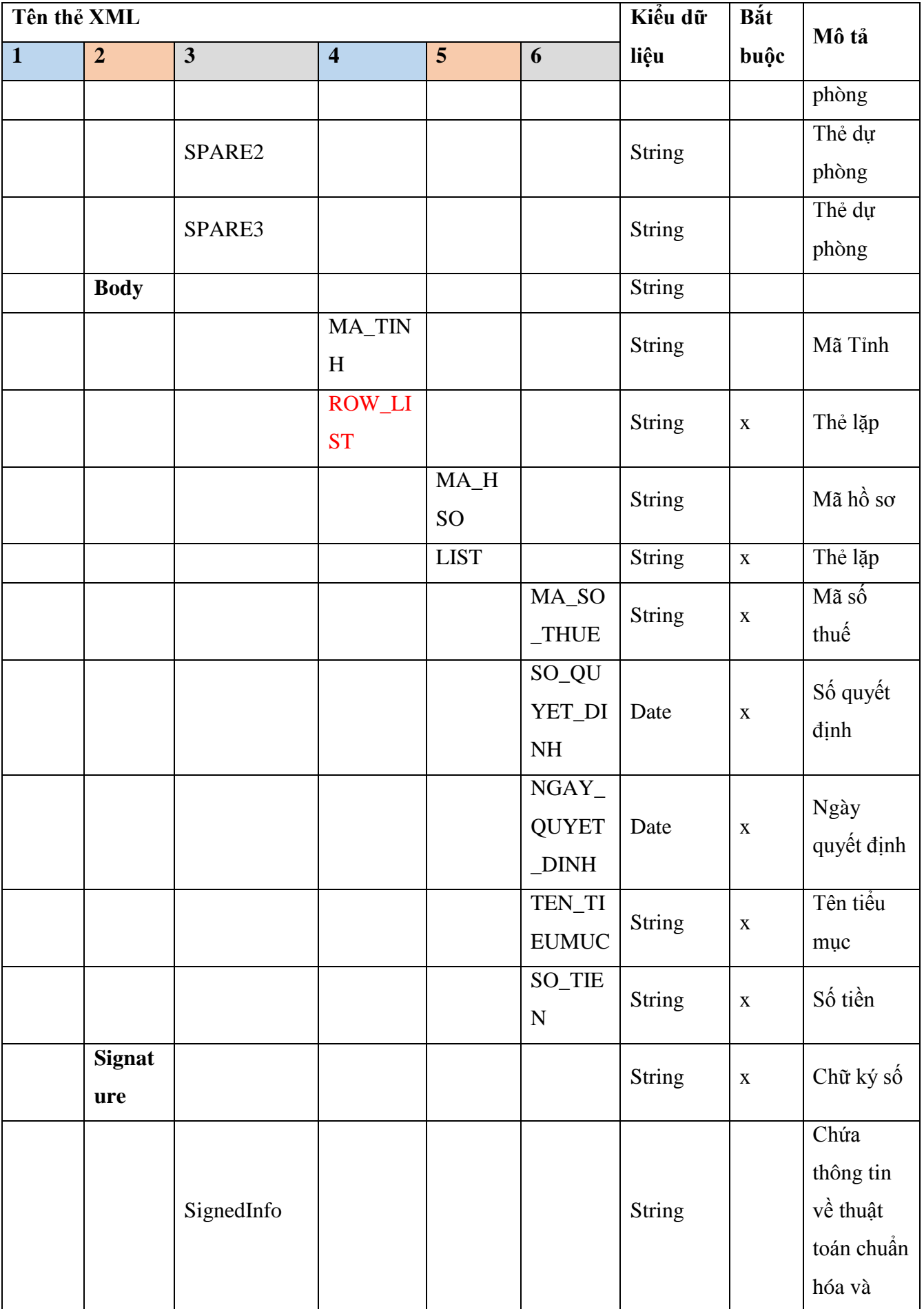

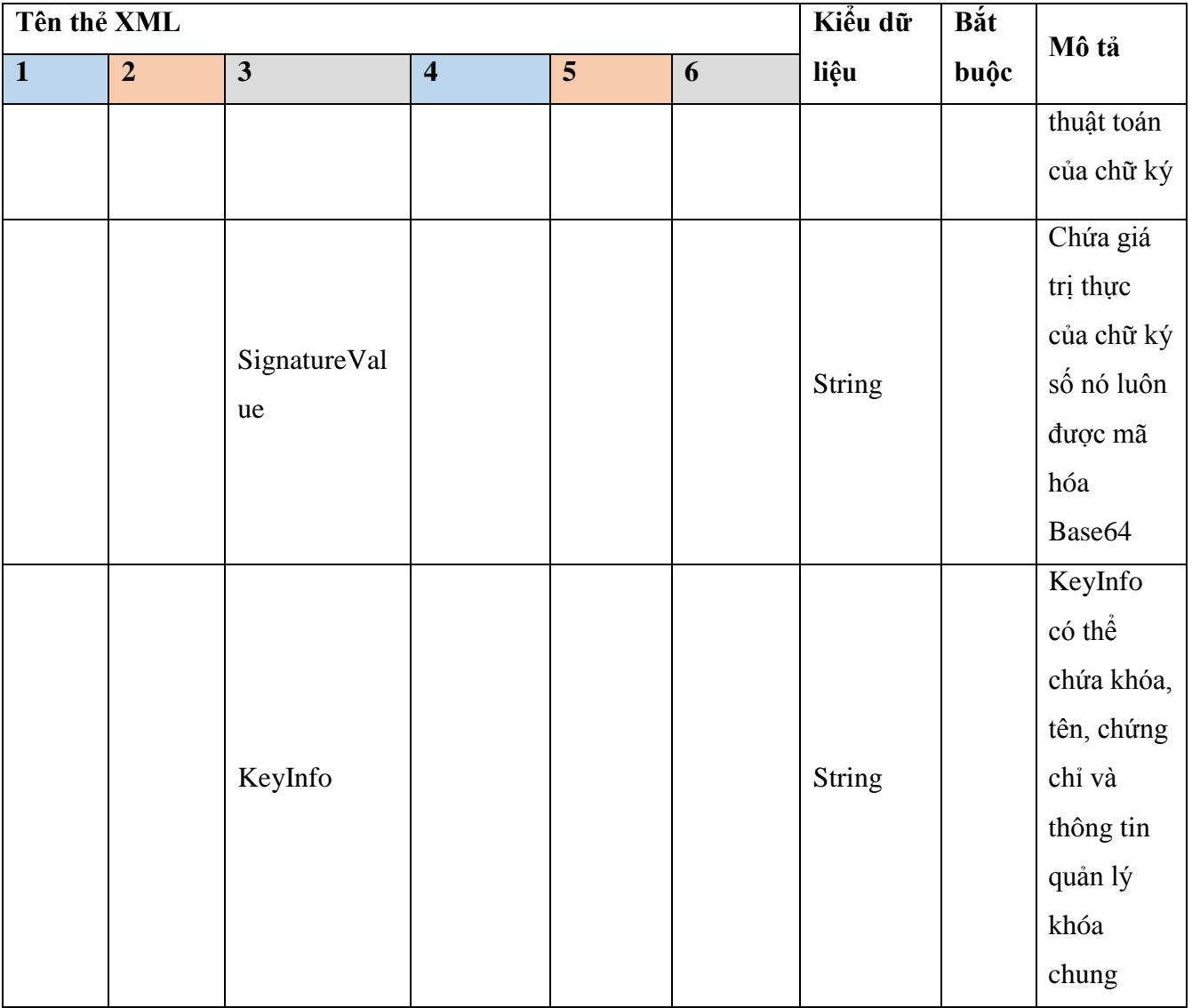

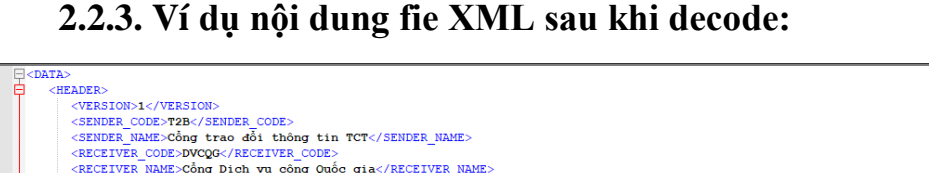

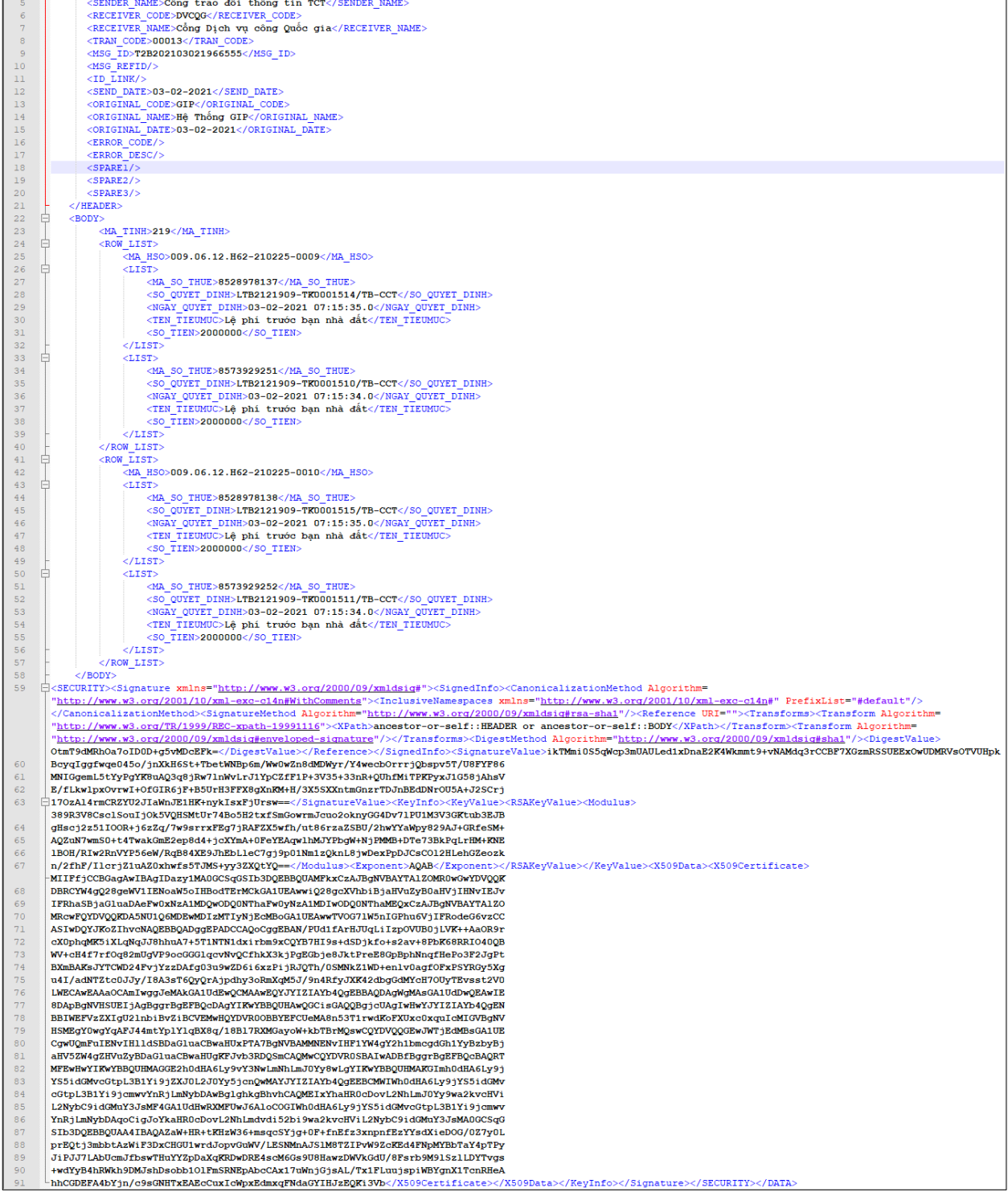

## 2.2.4. Kết quả trả về khi request API nhanhsdvcqg

Các tham số trả về khi thực hiện gọi API:

- *error\_code: -1 | 0 | 1 (Trong đó: 0 là thành công,1 là Hồ sơ đã tồn tại trong hệ thống, -1: là các trạng thái khác là lỗi*)
- <sup>-</sup> *message: Nội dung kết quả trả về khi thực hiện các API đồng bộ*

**Chú ý:**

- Khi gọi API thành công

```
{
   "error_code": "0",
   "message": "Thêm mới thành công"
}
```
- Khi gọi API không thành công khi kết thúc phiên (session)

```
 "error_code": "-1",
 "message": "<Nội dung lỗi>"
```
}

{

- *hi g i PI thành công nhưng Thông o thuế đã tồn tại trên hệ thống địa phương (Địa phương ki m tra ngày ra thông o thuế quốc gia gửi v đã tồn tại trên hệ thống và trường isUpdating= false) Trường hợp này xảy ra khi địa phương có thời gian reponse lâu, dẫn đến time out và Cổng DVCQG* khi nhân hồ sơ gửi thất bai, nhưng thực tế thông báo thuế đã được lưu vào hệ thống địa phương. Yêu cầu địa phương trả về *error\_code= 1 để tránh gửi hồ sơ nhiều lần.* 

```
{
```

```
 "error_code": "1",
```

```
 "message": "<Hồ sơ đã nhận >"
```
}

\*/ Lưu ý: Ví dụ nội dung XML thông báo thuế sau khi decode bản text:

```
<DATA>
  <HEADER>
   <VERSION>1</VERSION>
   <SENDER_CODE>T2B</SENDER_CODE>
```
 <SENDER\_NAME>Cổng trao đổi thông tin TCT</SENDER\_NAME> <RECEIVER\_CODE>DVCQG</RECEIVER\_CODE> <RECEIVER\_NAME>Dịch vụ công Quốc gia</RECEIVER\_NAME> <TRAN\_CODE>05011</TRAN\_CODE> <MSG\_ID>T2B202103021966555</MSG\_ID> <MSG\_REFID/>  $\langle$ ID LINK $\rangle$  <SEND\_DATE>03-02-2021</SEND\_DATE> <ORIGINAL\_CODE>GIP</ORIGINAL\_CODE> <ORIGINAL\_NAME>Hệ Thống GIP</ORIGINAL\_NAME> <ORIGINAL\_DATE>03-02-2021</ORIGINAL\_DATE> <ERROR\_CODE/> <ERROR\_DESC/>  $<$ SPARE1/ $>$  $<$ SPARE2/ $>$  $<$ SPARE3/ $>$  $<$ /HEADER $>$  <BODY>  $<$ ROW $>$ <MA\_TINH>219</MA\_TINH> <ROW\_LIST> <MA\_HSO>009.06.12.H62-210225-0009</MA\_HSO>  $<$ LIST $>$  <MA\_SO\_THUE>8528978137</MA\_SO\_THUE> <SO\_QUYET\_DINH>LTB2121909-TK0001514/TB-CCT</SO\_QUYET\_DINH> <NGAY\_QUYET\_DINH>2021-03-02 07:15:35.0</NGAY\_QUYET\_DINH>  $\langle$ /LIST $>$  <LIST> <MA\_SO\_THUE>8573929251</MA\_SO\_THUE> <SO\_QUYET\_DINH>LTB2121909-TK0001510/TB-CCT</SO\_QUYET\_DINH> <NGAY\_QUYET\_DINH>2021-03-02 07:15:34.0</NGAY\_QUYET\_DINH>  $\le$ TEN\_TIEU\_MUC>Thu nhập cá nhân $\le$ / TEN\_TIEU\_MUC > < SO\_TIEN>20000000</SO\_TIEN>  $\langle$ /LIST $>$  </ROW\_LIST> <ROW\_LIST> <MA\_HSO>009.06.12.H62-210225-0010</MA\_HSO> <LIST> <MA\_SO\_THUE>8528978138</MA\_SO\_THUE> <SO\_QUYET\_DINH>LTB2121909-TK0001515/TB-CCT</SO\_QUYET\_DINH> <NGAY\_QUYET\_DINH>2021-03-02 07:15:35.0</NGAY\_QUYET\_DINH>  $\le$  TEN\_TIEU\_MUC>Thu nhập cá nhân $\le$ / TEN\_TIEU\_MUC > < SO\_TIEN>20000000</SO\_TIEN>  $\langle$ /LIST $>$  <LIST> <MA\_SO\_THUE>8573929252</MA\_SO\_THUE> <SO\_QUYET\_DINH>LTB2121909-TK0001511/TB-CCT</SO\_QUYET\_DINH> <NGAY\_QUYET\_DINH>2021-03-02 07:15:34.0</NGAY\_QUYET\_DINH>  $\le$ TEN\_TIEU\_MUC $>$ Thu nhập cá nhân $\le$ / TEN\_TIEU\_MUC  $>$  < SO\_TIEN>20000000</SO\_TIEN>  $\langle$ /LIST $>$ </ROW\_LIST>

 $<$ /ROW $>$ 

 $<$ /BODY>

<SECURITY><Signature

xmlns="http://www.w3.org/2000/09/xmldsig#"><SignedInfo><CanonicalizationMethod Algorithm="http://www.w3.org/2001/10/xml-exc-

c14n#WithComments"><InclusiveNamespaces xmlns="http://www.w3.org/2001/10/xml-excc14n#" PrefixList="#default"/></CanonicalizationMethod><SignatureMethod

Algorithm="http://www.w3.org/2000/09/xmldsig#rsa-sha1"/><Reference

URI=""><Transforms><Transform Algorithm="http://www.w3.org/TR/1999/REC-xpath-

19991116"><XPath>ancestor-or-self::HEADER or ancestor-or-

self::BODY</XPath></Transform><Transform

Algorithm="http://www.w3.org/2000/09/xmldsig#enveloped-

signature"/></Transforms><DigestMethod

Algorithm="http://www.w3.org/2000/09/xmldsig#sha1"/><DigestValue>OtmT9dMRhOa7oI D0D+g5vMDcEFk=</DigestValue></Reference></SignedInfo><SignatureValue>ikTMmi0 S5qWcp3mUAULed1xDnaE2K4Wkmmt9+vNAMdq3rCCBF7XGzmRSSUEExOwUDMRV sOTVUHpk

BcyqIggfwqe045o/jnXkH6St+TbetWNBp6m/Ww0wZn8dMDWyr/Y4wecbOrrrjQbspv5T/U 8FYF86

MNIGgemL5tYyPgYK8uAQ3q8jRw7lnWvLrJ1YpCZfF1P+3V35+33nR+QUhfMiTPKPyxJ 1G58jAhsV

E/fLkwlpxOvrwI+OfGIR6jF+B5UrH3FFX8gXnKM+H/3X5SXXntmGnzrTDJnBEdDNrOU 5A+J2SCrj

17OzAl4rmCRZYU2JIaWnJE1HK+nykIsxFjUrsw==</SignatureValue><KeyInfo><KeyVal ue><RSAKeyValue><Modulus>389R3V8CsclSouIjOk5VQHSMtUr74Bo5H2txfSmGowrmJ cuo2oknyGG4Dv7lPU1M3V3GKtub3EJB

gHscj2z51IOOR+j6zZq/7w9srrxFEg7jRAFZX5wfh/ut86rzaZSBU/2hwYYaWpy829AJ+GRf eSM+

AQZuN7wmS0+t4TwakGmE2ep8d4+jcXYmA+0FeYEAqwlhMJYPbgW+NjPMMB+DTe7 3BkPqLrHM+KNE

lBOH/RIw2RnVYP56eW/RqB84XE9JhEbLleC7gj9p01Nm1zQknL8jwDexPpDJCsCOl2HL ehGZeozk

n/2fhF/IlcrjZ1uAZ0xhwfs5TJMS+yy3ZXQtYQ==</Modulus><Exponent>AQAB</Exponen t></RSAKeyValue></KeyValue><X509Data><X509Certificate>MIIFfjCCBGagAwIBAgID azy1MA0GCSqGSIb3DQEBBQUAMFkxCzAJBgNVBAYTAlZOMR0wGwYDVQQK

DBRCYW4gQ28geWV1IENoaW5oIHBodTErMCkGA1UEAwwiQ28gcXVhbiBjaHVuZyB 0aHVjIHNvIEJv

IFRhaSBjaGluaDAeFw0xNzA1MDQwODQ0NThaFw0yNzA1MDIwODQ0NThaMEQxCz AJBgNVBAYTAlZO

MRcwFQYDVQQKDA5NU1Q6MDEwMDIzMTIyNjEcMBoGA1UEAwwTVOG7lW5nIG Phu6VjIFRodeG6vzCC

ASIwDQYJKoZIhvcNAQEBBQADggEPADCCAQoCggEBAN/PUd1fArHJUqLiIzpOVUB 0jLVK++AaOR9r

cX0phqMK5iXLqNqJJ8hhuA7+5T1NTN1dxirbm9xCQYB7HI9s+dSDjkfo+s2av+8PbK68R RIO40QB

WV+cH4f7rfOq82mUgVP9ocGGGlqcvNvQCfhkX3kjPgEGbje8JktPreE8GpBphNnqfHePo3 F2JgPt

BXmBAKsJYTCWD24FvjYzzDAfg03u9wZD6i6xzPijRJQTh/0SMNkZ1WD+enlv0agfOFx PSYRGy5Xg

u4I/adNTZtc0JJy/I8A3sT6QyQrAjpdhy3oRmXqM5J/9n4RfyJXK42dbgGdMYcH7OUyTEvs st2V0

LWECAwEAAaOCAmIwggJeMAkGA1UdEwQCMAAwEQYJYIZIAYb4QgEBBAQDAg WgMAsGA1UdDwQEAwIE

8DApBgNVHSUEIjAgBggrBgEFBQcDAgYIKwYBBQUHAwQGCisGAQQBgjcUAgIwH wYJYIZIAYb4QgEN

BBIWEFVzZXIgU2lnbiBvZiBCVEMwHQYDVR0OBBYEFCUeMA8n53T1rwdKoFXUxc0 xquIcMIGVBgNV

HSMEgY0wgYqAFJ44mtYplYlqBX8q/18Bl7RXMGayoW+kbTBrMQswCQYDVQQGEwJ WTjEdMBsGA1UE

CgwUQmFuIENvIHlldSBDaGluaCBwaHUxPTA7BgNVBAMMNENvIHF1YW4gY2h1bmc gdGh1YyBzbyBj

aHV5ZW4gZHVuZyBDaGluaCBwaHUgKFJvb3RDQSmCAQMwCQYDVR0SBAIwADBf BggrBgEFBQcBAQRT

MFEwHwYIKwYBBQUHMAGGE2h0dHA6Ly9vY3NwLmNhLmJ0Yy8wLgYIKwYBBQ UHMAKGImh0dHA6Ly9j

YS5idGMvcGtpL3B1Yi9jZXJ0L2J0Yy5jcnQwMAYJYIZIAYb4QgEEBCMWIWh0dHA6L y9jYS5idGMv

cGtpL3B1Yi9jcmwvYnRjLmNybDAwBglghkgBhvhCAQMEIxYhaHR0cDovL2NhLmJ0Yy 9wa2kvcHVi

L2NybC9idGMuY3JsMF4GA1UdHwRXMFUwJ6AloCOGIWh0dHA6Ly9jYS5idGMvcGtp L3B1Yi9jcmwv

YnRjLmNybDAqoCigJoYkaHR0cDovL2NhLmdvdi52bi9wa2kvcHViL2NybC9idGMuY3Js MA0GCSqG

SIb3DQEBBQUAA4IBAQAZaW+HR+tKHzW36+msqcSYjg+0F+fnEfz3xnpnfEzYYsdXie DOG/0Z7y0L

prEQtj3mbbtAzWiF3DxCHGU1wrdJopvGuWV/LESNMnAJSlM8TZIPvW9ZcKEd4FNpM YBbTaY4pTPy

JiPJJ7LAbUcmJfbswTHuYYZpDaXqKRDwDRE4scM6Gs9U8HawzDWVkGdU/8Fsrb9M9l **SzlLDYTvgs** 

+wdYyB4hRWkh9DMJshDsobb1OlFmSRNEpAbcCAx17uWnjGjsAL/Tx1FLuujspiWBYgn X1TcnRHeA

hhCGDEFA4bYjn/c9sGNHTxEAEcCuxIcWpxEdmxqFNdaGYIHJzEQKi3Vb</X509Certifi cate></X509Data></KeyInfo></Signature></SECURITY></DATA>